Manual do Usuário – Teclado com Fio para Sistema de Alarme 128 Zonas – PST-ATC-128L

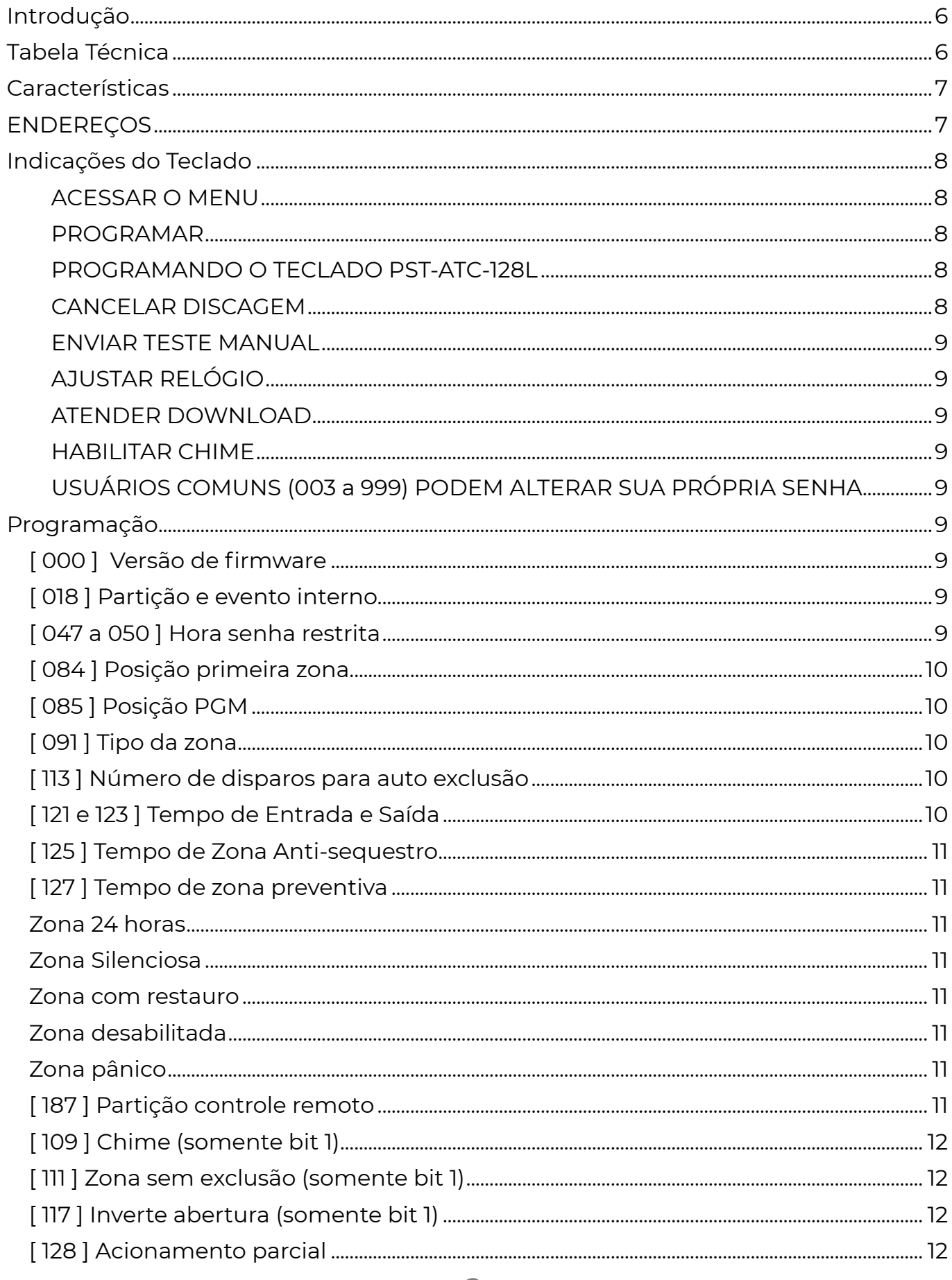

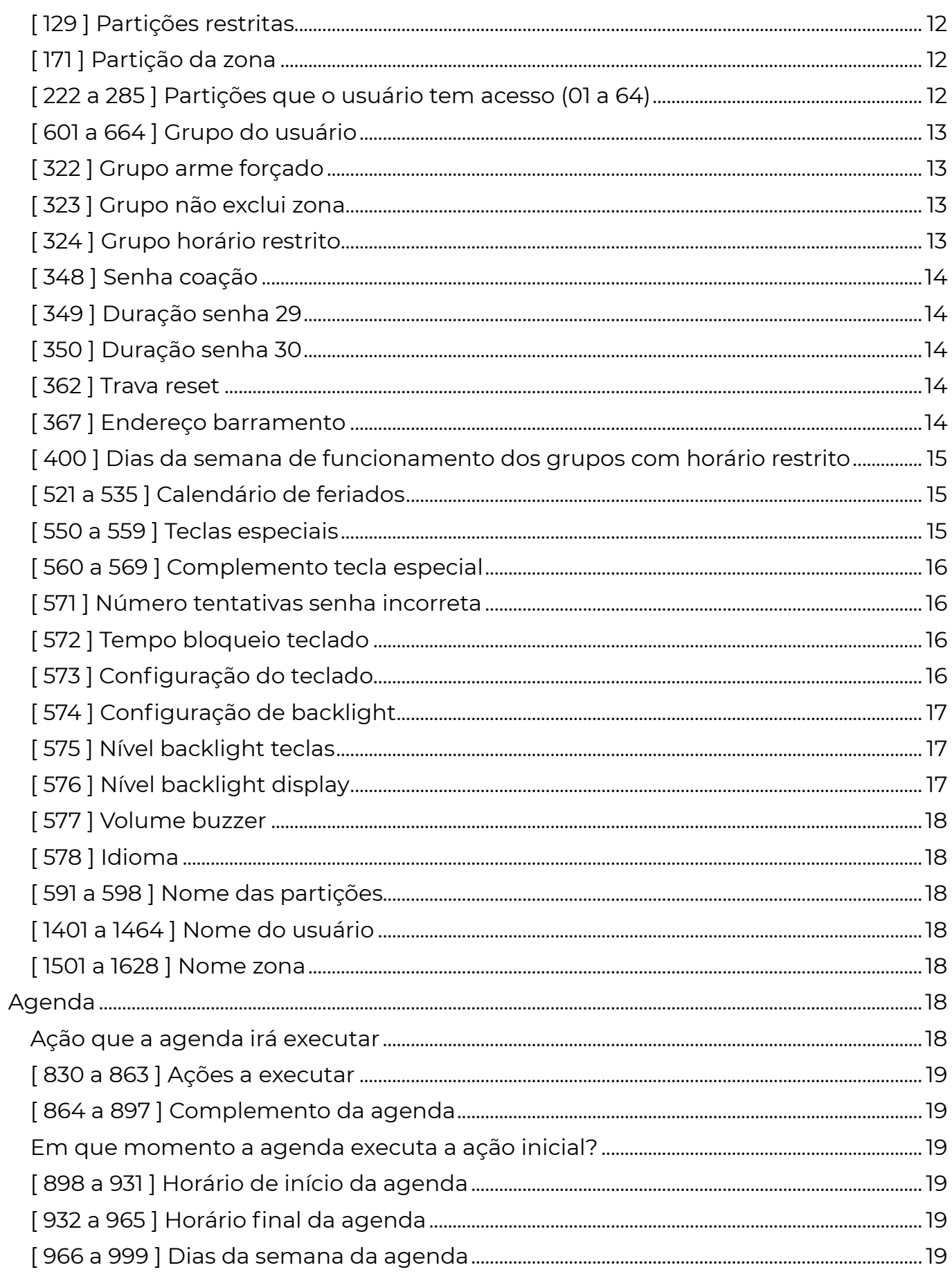

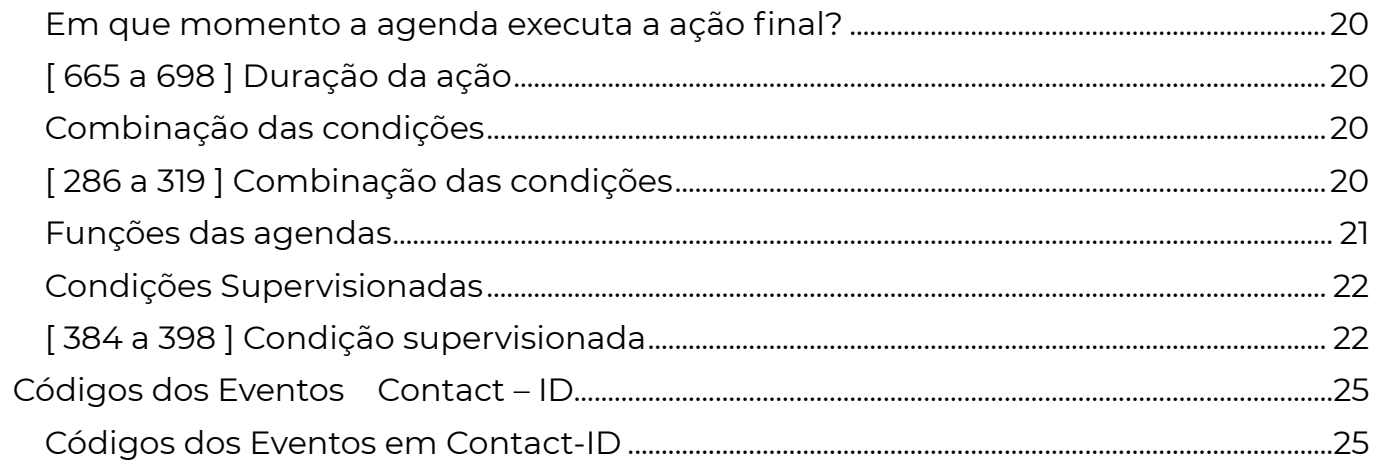

# I n t r o d u ç ã o

 O Teclado PST-ATC-128L contém 34 agendas, proporciona mais facilidade para a sua automação e instalação. Além disso pode ser configurado para se tornar auto gerenciável e não utilizar posição no barramento sempre que se fizer necessário.

 Possibilidade de configuração de zona ou saída programável. Possui 64 senhas internas.

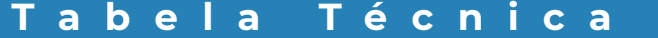

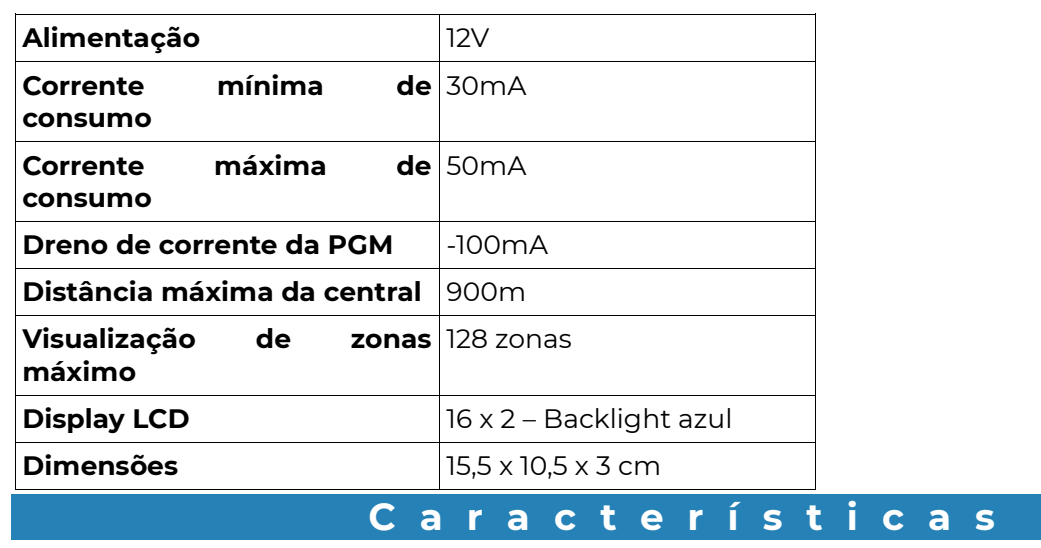

Os teclados 128 plus são interligados à central através do sistema de barramento. A alimentação dos teclados precisa ser ligada ao VM e PR da central.

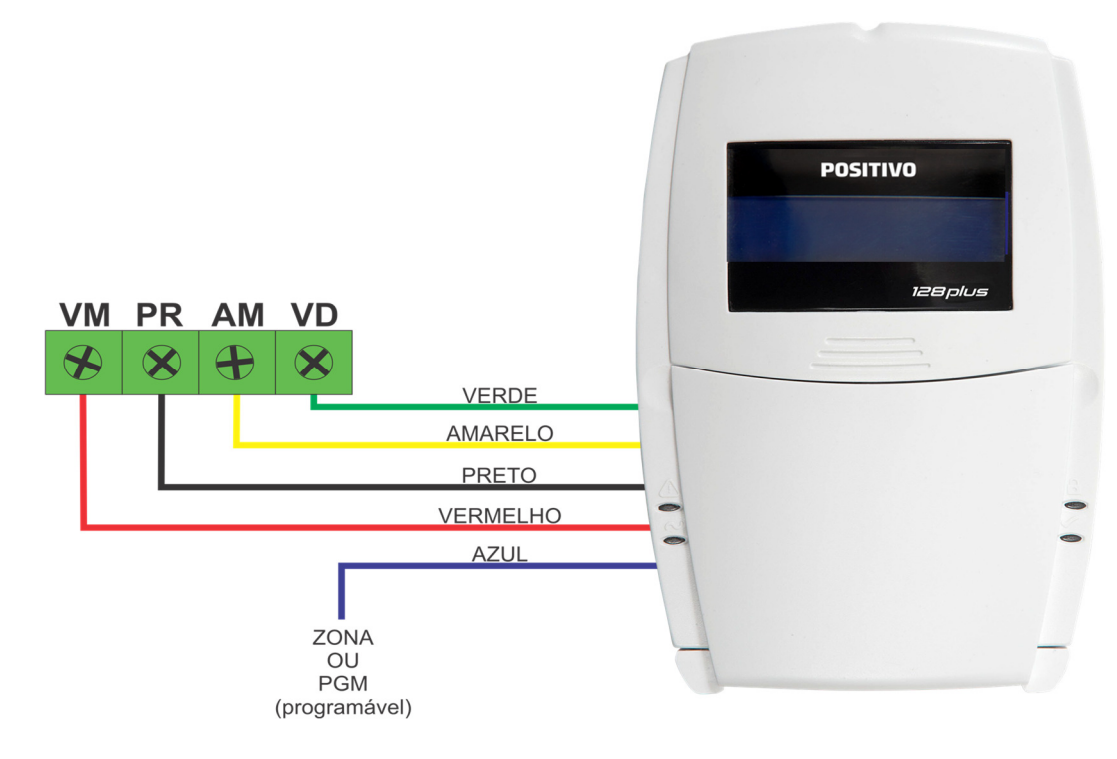

Vermelho: Positivo (+12v DC) Preto: Negativo (GND) Amarelo: Barramento Verde: Barramento

Azul\*: Zona ou PGM

\*o teclado possui um fio que funciona como Zona ou PGM conforme programação:

Zona habilitada – o fio azul será uma entrada simples para contato seco (não permite zona dupla, nem fim de linha)

Zona desabilitada (091 = 2 e 6 habilitados) – o fio azul funcionará como PGM coletor aberto, disponibilizando GND e capacidade máxima de 100mA.

Se você instalar mais de um teclado na central É PRECISO ENDEREÇÁ-LO, cortando as "trilhas" (conforme indicações abaixo), ou na programação (Ver função 367).

# E N D E R E Ç O S

 O Teclado 128plus é interligado à central através do sistema de barramento. Sendo assim, para programar as funções do teclado como: zona, partição da zona, acessibilidade das senhas, etc... é necessário acessar a programação através do seu endereço no barramento. O teclado possui "trilhas" de configuração de endereço. Note que os endereços são diferentes dos endereços de outros modelos de periféricos.

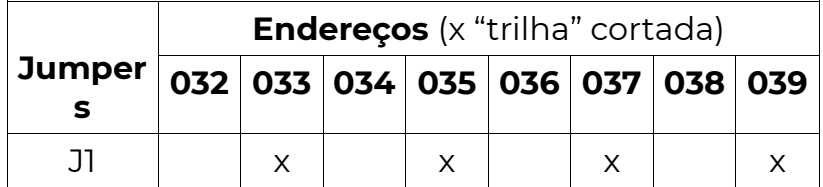

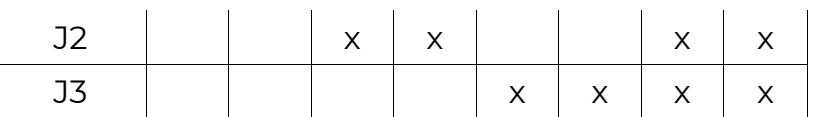

A mudança de endereço pode ser feita na programação (Ver função 367).

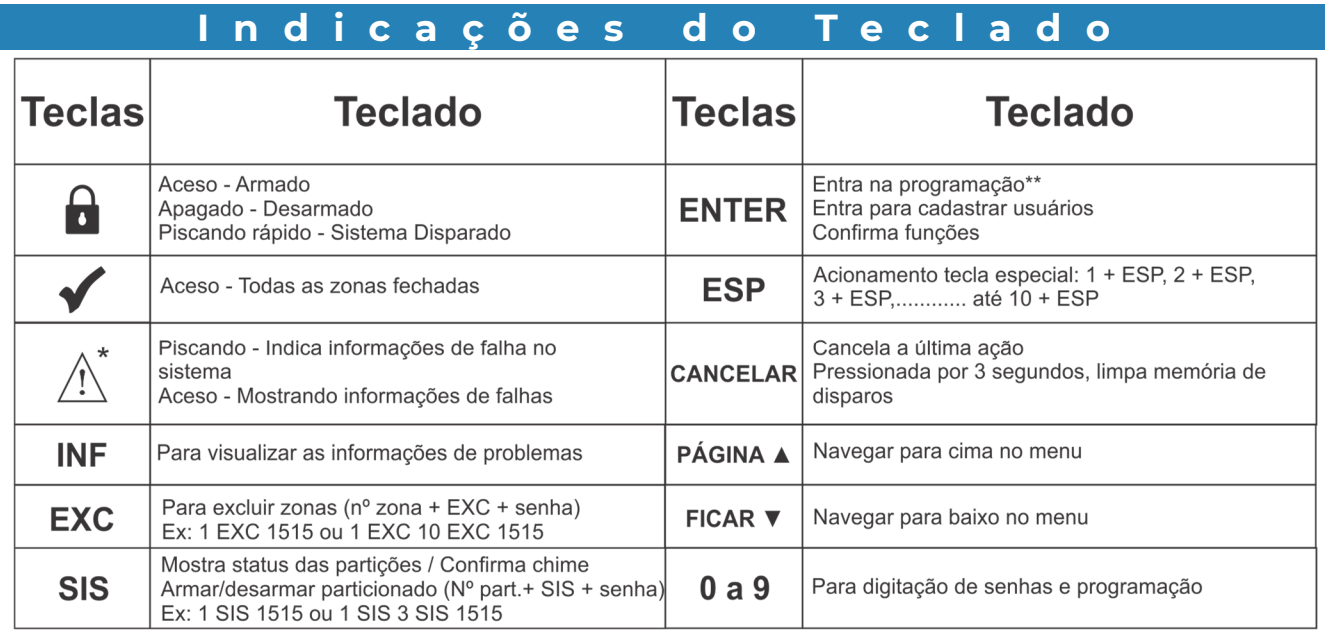

\*Falhas = 1-Bateria / 2-Rede elétrica / 3-Sirene / 4-Alimentação Barramento / 5- Comunicação / 6-Fiação-Tamper do sensor / 7-Periférico / 8-Linha telefônica / 9- Relógio / 10-Tamper do Teclado (para o Teclado PST-ATC-128L com tamper)

# ACESSAR O MENU

Pressione [ENT] + [SENHA PROG] + [▼] ou [▲] e escolha o menu: Pressione [ENT] para selecionar a opção.

# PROGRAMAR

Para alterar as configurações do painel de alarme pressione [ENT] + [SENHA PROG], selecione com as teclas [▼] ou [▲] o menu PROGRAMAR e pressione [ENT] novamente. Escolha a função e programe.

# PROGRAMANDO O TECLADO PST-ATC-128L

O TECLADO PST-ATC-128L é compatível com todas as versões das centrais PositivoSEG. Para entrar no modo de programação do Teclado PST-ATC-128L pressione:

[ ENT ] + [ 5353 ] + [ ENT ] + [ INF ] + [ 032 ] + [ FUNÇÃO ] + [ VALOR ]

Sendo que para programar outras funções, estando já em programação, é só digitar a função e o valor a ser programado. Note que algumas funções precisam de [ENT] para confirmar o valor e outras, finalizam a operação emitindo três bips consecutivos, indicando programação aceita. Para sair do modo de programação, digite [ENT].

\*\* Dica, se não souber o endereço do teclado, basta entrar em programação, pressionar INF e selecionar o endereço 000, o teclado assume o seu próprio endereço.

# CANCELAR DISCAGEM

[ENT] + [SENHA (PROG ou MESTRE)] + [CANC] Para cancelar a discagem do painel de alarme pressione [ENT] + [SENHA (PROG ou MESTRE)], selecione com as teclas [▼] ou [▲] o menu CANCELA DISCAGEM e pressione [ENT] novamente.

# ENVIAR TESTE MANUAL

Pressione [ENT] + [SENHA (PROG ou MESTRE)], selecione com as teclas [▼] ou [▲] o menu ENVIA TESTE e pressione [ENT] novamente.

# AJUSTAR RELÓGIO

Pressione [ENT] + [SENHA (PROG ou MESTRE)], selecione com as teclas [▼] ou [▲] o menu AJUSTAR RELÓGIO e pressione [ENT] novamente. Insira a hora, minuto, dia, mês e ano; [ENT] para finalizar.

# ATENDER DOWNLOAD

Para atender uma chamada de DOWNLOAD pressione [ENT] + [SENHA (PROG ou MESTRE)], selecione com as teclas [▼] ou [▲] o menu ATENDER DOWNLOAD e, após o primeiro toque do telefone, pressione [ENT] novamente.

#### HABILITAR CHIME

Para habilitar o chime pressione [ENT] + [SENHA MESTRE], selecione com as teclas [▼] ou [▲] o menu CONFIGURAR CHIME, pressione [ENT] para selecionar, com as teclas [▼] ou [▲] escolha qual zona deseja habilitar, use [ENTER] para selecionar COM ou SEM chime, pressione [SIS] para sair.

# USUÁRIOS COMUNS (003 A 999) PODEM ALTERAR SUA PRÓPRIA SENHA

Usuários 003 a 999 podem alterar sua senha, para isso devem digitar:

[ENT] + [SENHA ATUAL], selecione com as teclas [▼] ou [▲] o menu TROCAR SENHA + ENTER + nova senha. Se a alteração for concluída com sucesso, ouvirá um bip de ok, caso contrário, bip de erro. \*DISPONÍVEL A PARTIR DA VERSÃO 1.15.

# P r o g r a m a ç ã o

#### [ 000 ] VERSÃO DE FIRMWARE

[ \_ \_ \_ \_ ] Versão do firmware (função somente de leitura)

# [ 018 ] PARTIÇÃO E EVENTO INTERNO

#### [ P / Z / Z / Z ] Padrão: 0000

[P = partição 1 dígito] [Z = zona 3 dígitos] O sistema, conforme a programação, pode enviar diversos eventos internos: teste periódico, falha de bateria, falha de rede elétrica e outros. Por padrão, quando esses eventos são gerados, a partição envia o valor zero e a zona envia o valor zero também. Caso desejado, pode-se alterar o valor da partição e da zona a ser enviada com esses eventos.

#### **POSITIVO SEG**

#### [ 047 A 050 ] HORA SENHA RESTRITA

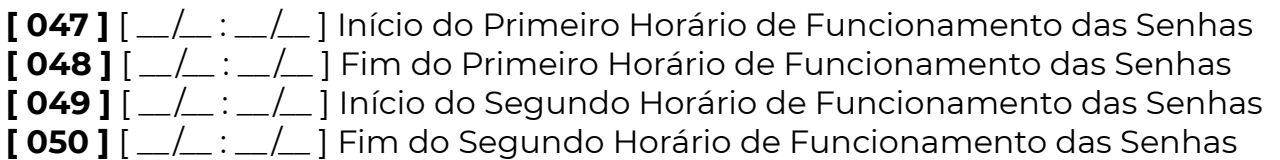

Os grupos habilitados na função 324 somente irão operar somente durante os dois intervalos de horário programados nessas funções

#### [ 084 ] POSIÇÃO PRIMEIRA ZONA

 $\lceil - - - 1 \rceil$ 

Força a posição da primeira zona (programar 0 para automático). Se o teclado for configurado como auto gerenciável (consultar função 367), é obrigatório o uso desta função para numerar a zona.

# [ 085 ] POSIÇÃO PGM

 $[- - 1]$ 

Força a posição da primeira PGM (programar 0 para automático). Se o teclado for configurado como auto gerenciável (consultar função 367), é obrigatório o uso desta função para numerar a PGM.

#### [ 091 ] TIPO DA ZONA

Todas as zonas tem a opção "Auto Exclusão" habilitada por padrão.

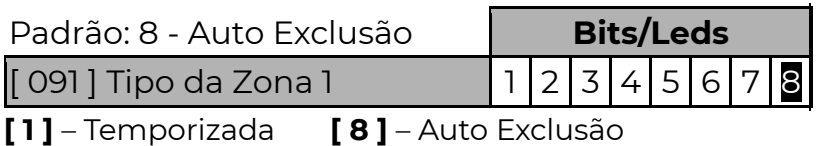

- [3] Preventiva [2e6] Zona desabilitada
- $[4]$  24 Horas [ $5e6$ ] Entrada "Anti-Sequestro"
- $[5]$  Silenciosa  $[4, 5 e 7]$  Pânico
- [6] Controle Remoto\*
- [ 7 ] Restauro

\*Opção Controle remoto não funciona quando o teclado está no modo autogerenciável.

Dentro da função selecione o tipo da zona com as teclas de 1 a 8 (led aceso: tipo selecionado).

A seguir, uma descrição detalhada de cada opção:

O teclado possui um fio que funciona como zona ou PGM conforme programação:

- Zona habilitada: o fio azul será uma entrada simples para contato seco (não permite zona dupla nem fim de linha)
- Zona desabilitada: o fio azul funcionará como uma PGM coletor aberto, disponibilizando GND e capacidade máxima de 100mA.

#### [ 113 ] NÚMERO DE DISPAROS PARA AUTO EXCLUSÃO

#### [  $\angle$  / | Padrão: 005

Número de vezes consecutivas que a zona, configurada com auto exclusão, deve disparar dentro do tempo de armado para ser automaticamente anulada. Se alguma outra zona disparar, reinicia a contagem de disparos. O número de disparos pode variar de 001 a 255.

#### [ 121 E 123 ] TEMPO DE ENTRADA E SAÍDA

[121 ] [  $\frac{1}{2}$  /  $\frac{1}{2}$  ] Tempo de Entrada 1 Padrão: 010 segundos

[ 123 ] [  $\frac{1}{\sqrt{2}}$ ] Tempo de Saída 1 Padrão: 030 segundos

O tempo pode variar de 001 a 254 segundos.

A zona possui duas temporizações, entrada 1 e saída 1. Tempo de Entrada: Tempo que o usuário tem para desarmar o sistema via teclado antes que o mesmo gere o disparo da zona. Tempo de Saída: Tempo que o usuário tem para sair do local após armar o sistema.

#### [ 125 ] TEMPO DE ZONA ANTI-SEQUESTRO

#### $\lceil \frac{m}{m} \rceil$  Padrão: 000 segundos

(Anti-Sequestro desabilitada). Tempo (de 000 à 255 segundos) antes de enviar disparo da zona caso uma zona antisequestro tenha sido aberta.

Quando uma zona é aberta com a característica "anti-sequestro", uma senha precisa ser digitada no teclado ou um controle remoto acionado durante o tempo de "antisequestro" função [ 125 ]. Caso isso não ocorra, a central irá reportar o evento de COAÇÃO função [ 422 ].

#### [ 127 ] TEMPO DE ZONA PREVENTIVA

#### [  $\angle$  / $\angle$  ] Padrão: 000 segundos

O tempo pode variar de 001 a 255 segundos.

Este modo previne alarmes falsos. As zonas programadas como preventivas operam em conjunto, elas somente disparam se durante um determinado período de tempo: Abrirem mais de uma vez; Permanecerem abertas; Duas ou mais zonas abrirem. O tempo é programado na função [ 127 ]. Não se deve programar a zona como preventiva se o sensor for do tipo magnético ou sensor de barreira.

#### ZONA 24 HORAS

Proteger áreas onde nunca deve haver violação (como sensores de barreira em muros, por exemplo). Essa zona dispara mesmo com a central ou a partição desativada (funciona 24 horas).

#### ZONA SILENCIOSA

A zona funciona da mesma forma da zona instantânea sendo que a única diferença é que em caso de disparo a sirene não irá tocar.

#### ZONA COM RESTAURO

Envia o evento de restauro logo após o fechamento da zona disparada. Se não for habilitado, o restauro é enviado quando a sirene pára de tocar.

#### ZONA DESABILITADA

Quando programada com essa característica, a zona é desabilitada por programação. O fio azul funcionará como PGM coletor aberto, disponibilizando GND e capacidade máxima de 100mA.

#### ZONA PÂNICO

Ao abrir ou fechar a zona, com o sistema armado ou não, será enviado evento ( E130 ) para o monitoramento, sem disparar a sirene. Os eventos podem ser editados nas funções de [402] (zona 1) a [417] (zona 16); O evento de pânico é o E120.

#### [ 187 ] PARTIÇÃO CONTROLE REMOTO

Padrão: [ \_ \_ \_ \_ \_ \_ \_ \_ ] Nenhuma Partição habilitada.

Quando a zona é programada para controle remoto, programa-se qual das partições o controle vai operar. Entre na função correspondente à zona em que está ligado o receptor. Para selecionar uma ou mais partições pressione a tecla correspondente a partição. O led aceso indica partição selecionada, pressione ENT para confirmar.

#### [ 109 ] CHIME (SOMENTE BIT 1)

[ \_ \_ \_ \_ \_ \_ \_ \_ ] Padrão: Desabilitado

Define se a zona poderá funcionar também como anunciador de presença. Se a zona for programada com o anunciador de presença habilitado podera emitir um sinal sonoro nos teclados toda vez que for aberta.

#### [ 111 ] ZONA SEM EXCLUSÃO (SOMENTE BIT 1)

[ \_ \_ \_ \_ \_ \_ \_ \_ ] Padrão: Desabilitado Impede que essa zona seja excluída ao armar o sistema

#### [ 117 ] INVERTE ABERTURA (SOMENTE BIT 1)

[ \_ \_ \_ \_ \_ \_ \_ \_ ] Padrão: Desabilitado

Se a opção estiver habilitada, ocorre a inversão do estado da zona. A zona aberta será considerada fechada e a zona fechada será considerada aberta.

#### [ 128 ] ACIONAMENTO PARCIAL

Padrão: [1\_\_\_\_\_\_\_] Partição 1 habilitada.

Limita o funcionamento do teclado apenas para as partições que foram habilitadas. Mesmo sendo digitado uma senha que tenha acesso a mais partições, só serão armadas as partições que a senha tenha acesso e o teclado esteja habilitado. Por

exemplo: num prédio com hall e garagem, é possível ter um teclado no hall e um teclado na garagem. Um usuário deste prédio com a mesma senha digitada no hall, só desarma o hall e digitada na garagem, só desarma a garagem.

# [ 129 ] PARTIÇÕES RESTRITAS

Padrão: [ 1 2 3 4 5 6 7 8 ] Todas as partições habilitadas.

Pode-se selecionar quais partições são mostradas no teclado. As partições que não estiverem habilitadas aqui não irão aparecer no teclado. O mesmo ocorre com zonas pertencentes a essas partições, sempre aparecerão como fechadas. Dessa forma é possível ter dois ou mais teclados, cada um mostrando diferentes zonas e partições. O equipamento ou periférico deve ser compatível com "Partições e zonas restritas" para que a restrição das zonas opere corretamente. Esta função, normalmente é combinada com a função 128 (acionamento parcial).

#### [ 171 ] PARTIÇÃO DA ZONA

[ \_ ] Padrão: 1

Quando particionado o sistema, definimos aqui a qual partição a zona pertence.

# [ 222 A 285 ] PARTIÇÕES QUE O USUÁRIO TEM ACESSO (01 A 64)

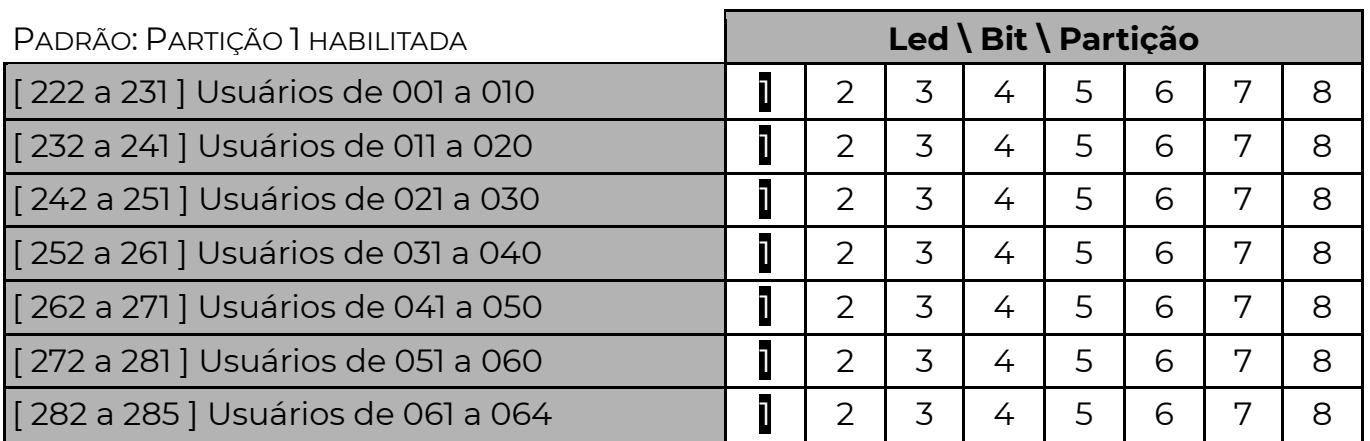

# [ 601 A 664 ] GRUPO DO USUÁRIO

Padrão: 1 (Grupo 1)

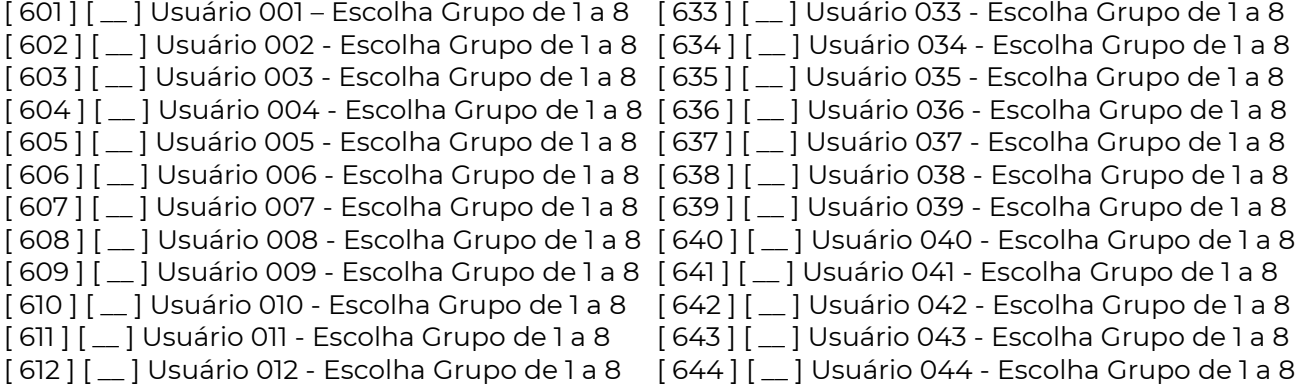

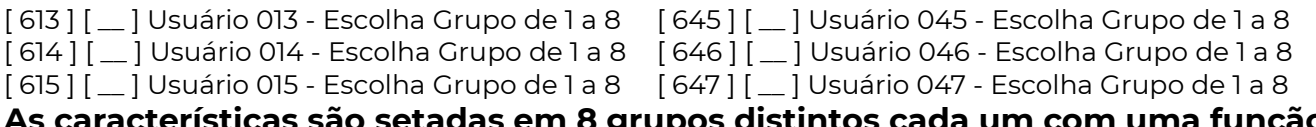

#### grupos aistintos cada um com uma função:

# [ 322 ] GRUPO ARME FORÇADO

Senhas que armam forçado. Grupo 1 a 8. Padrão somente grupo 1. Os usuários que pertencem a este grupo podem armar ignorando as zonas abertas da central. Essas zonas somente irão gerar disparo se restaurarem e abrirem novamente após a ativação.

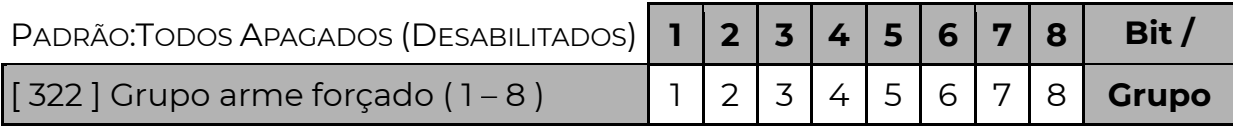

#### [ 323 ] GRUPO NÃO EXCLUI ZONA

Senhas que não excluem zonas. Grupo 1 a 8. Padrão todos excluem.

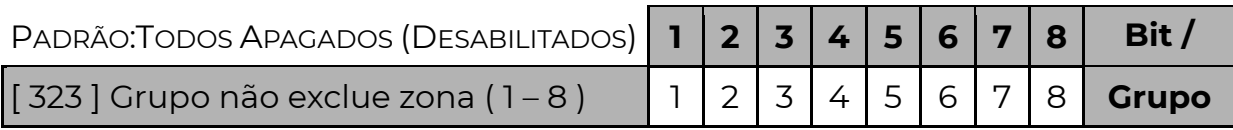

# [ 324 ] GRUPO HORÁRIO RESTRITO

Senhas com horário restrito. Grupo 1 a 8. Padrão todos sem restrição.

\*\* Programar dias da semana na função 400 e horario nas funções 047 a 050

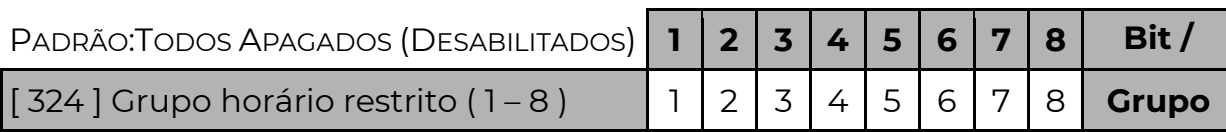

# [ 348 ] SENHA COAÇÃO

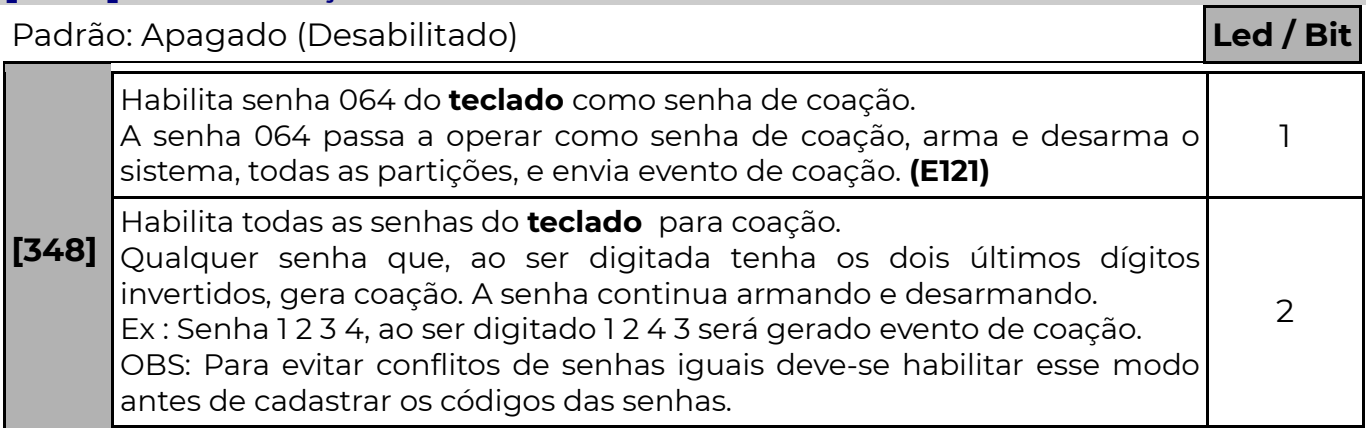

Coação é quando o usuário é "forçado" a desarmar a central. Nesse momento o

usuário pode digitar a senha de coação para que o sistema desarme e ao mesmo tempo envie um evento de coação. O evento de coação é programado na função [ 422 ], evento 1121 é o padrão de fábrica para essa função.

# [ 349 ] DURAÇÃO SENHA 29

 $\lceil \frac{1}{2} \rceil$  Tempo de duração do usuário 029 Padrão: 000 ( desabilitado ) Tempo (de 000 à 255 horas) de duração da senha do usuário temporário 29. O valor 000, indica que essas senhas não são temporárias. Programar esse campo com a quantidade de horas que a senha 29 deverá durar. O tempo de duração começa a contar no momento em que a função é programada ou quando a senha é cadastrada ou alterada.

# [ 350 ] DURAÇÃO SENHA 30

 $\lceil \underline{\hspace{1cm}} \underline{\hspace{1cm}} \underline{\hspace{1cm}} \underline{\hspace{1cm}} \underline{\hspace{1cm}} \rceil$  Tempo de duração do usuário 030 Padrão: 000 ( desabilitado ) Tempo (de 000 à 255 horas) de duração da senha dos usuários temporários 30. O valor 000, indica que essas senhas não são temporárias. Programar esse campo com a quantidade de horas que a senha 30 deverá durar. O tempo de duração começa a contar no momento em que a função é programada ou quando a senha é cadastrada ou alterada.

# [ 362 ] TRAVA RESET

#### [  $\angle$  / $\angle$  ] Padrão: 000

Quando for programado o valor 147 nessa função, torna-se impossível restaurar a programação e as senhas (reset) do teclado até que se programe nesta função um valor diferente de 147.

# [ 367 ] ENDEREÇO BARRAMENTO

#### $[\_/\_$  | Padrão: 000

O teclado pode operar de duas formas:

- Como periférico gerenciável (monitorado pela central) possuindo todos os recursos.
- Como periférico auto gerenciável (não é monitorado pela central), não conta como periferico para a limitação de 8 dispositivos no barramento, porém ao operar neste modo as senhas internas são desativadas e a zona não aceita modo controle remoto.

As formas de endereçamento do teclado são as seguintes:

- Programar qualquer valor entre 032 e 039 o teclado assume este endereço e opera no modo gerenciável.
- Programar qualquer valor entre 100 e 255 o teclado assume este endereço e opera no modo auto gerenciável
- programar outros valores, o teclado segue os jumpers físicos (limitando os endereços entre 032 e 039) e opera no modo gerenciável.

# Importante – Após executar a mudança de endereço, é preciso reiniciar o

sistema para que os dados sejam salvos.

# [ 400 ] DIAS DA SEMANA DE FUNCIONAMENTO DOS GRUPOS COM HORÁRIO **RESTRITO**

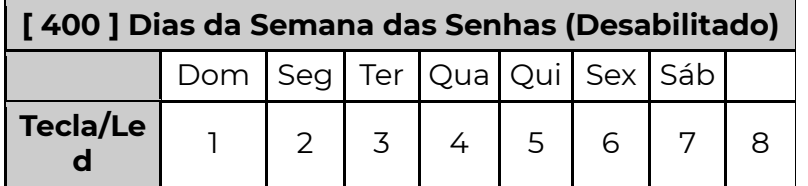

Os Grupos habilitados na função 324 podem ter dias da semana definidos para funcionar, sendo: tecla 1 para domingo, 2 para segunda, 3 para terça até 7 para o sábado.

Nos dias habilitados nessa função, as senhas somente irão funcionar durante os intervalos programados nas funções 047 a 050. Para os demais dias da semana, as senhas podem não funcionar ou funcionar o dia todo, dependendo do valor habilitado na opção 8.

Sendo:

Opção 8 habilitada – Nos demais dias, as senhas funcionam o dia todo. Opção 8 desabilitada – Nos demais dias, as senhas não funcionam.

# [ 521 A 535 ] CALENDÁRIO DE FERIADOS

Padrão: [ 0000 ] Desativado.

Nessas funções são definidos 15 feriados anuais com dia e mês. Nos dias de feriado as funções de Agenda se comportam como Domingo.

[522] [ D / D / M / M ] Feriado 2 [530] [ D / D / M / M ] Feriado 10 [523] [ D / D / M / M ] Feriado 3 [531] [ D / D / M / M ] Feriado 11 [524] [ D / D / M / M ] Feriado 4 [532] [ D / D / M / M ] Feriado 12  $[525]$   $[ D / D / M / M ]$  Feriado 5 [533]  $[ D / D / M / M ]$  Feriado 13 [526] [ D / D / M / M ] Feriado 6 [534] [ D / D / M / M ] Feriado 14 [527] [ D / D / M / M ] Feriado 7 [535] [ D / D / M / M ] Feriado 15 [528] [ D / D / M / M ] Feriado 8

[521] [ D / D / M / M ] Feriado 1 [529] [ D / D / M / M ] Feriado 9

# [ 550 A 559 ] TECLAS ESPECIAIS

Padrão: [ 0 ] Sem função.

Com a tecla ESP associada as teclas numéricas é possível ter até 10 teclas especiais com diferentes funções.

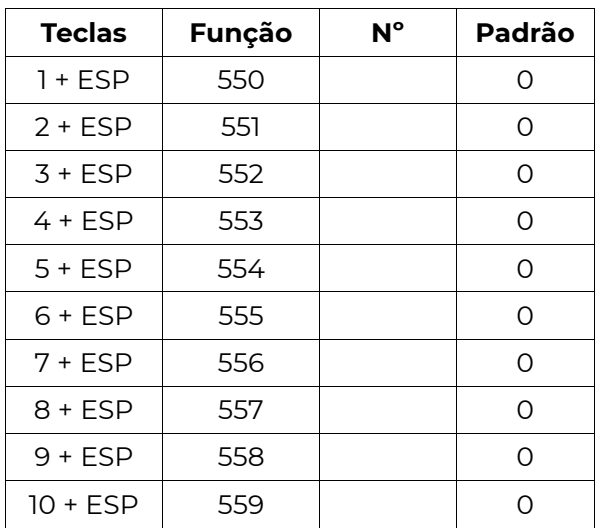

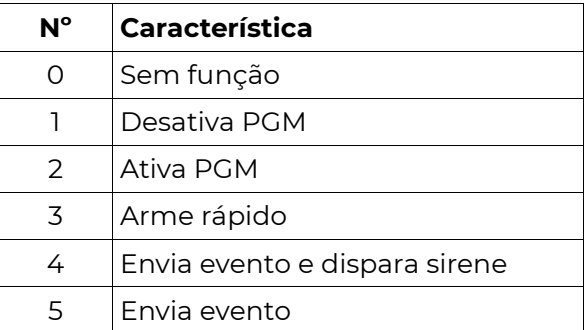

Para acionar as teclas especiais pressione: 1 + ESP / 2 + ESP / 3 + ESP / 4 + ESP / 5 + ESP 6 + ESP / 7 + ESP / 8 + ESP / 9 + ESP / 10 + ESP

# [ 560 A 569 ] COMPLEMENTO TECLA ESPECIAL

Padrão: [ 000 ] Sem complemento.

Após a escolha da função das teclas especiais, faz-se necessário escolher o complemento, por exemplo, se a opção for desarmar PGM, deve-se dizer qual PGM se deseja desarmar.

Obs.: O complemento muda conforme a característica da tecla especial.

- Se a função da tecla for desativar (1) ou ativar (2) uma PGM, o complemento irá conter qual PGM será acionada. [ 000 ]
- Se a função da tecla for arme rápido (3), o complemento irá conter quais partições serão armadas. Note que é possível fazer teclas especiais diferentes acionarem partições diferentes no mesmo teclado). [ $\angle$  $=$   $\overline{1}$
- Se a função for enviar evento (4 ou 5) o complemento será o código do evento a ser enviado. Note que o evento é o mesmo tanto para o Contact ID quanto para o 4+2).

# [ 571 ] NÚMERO TENTATIVAS SENHA INCORRETA

[  $\angle$  / $\angle$  ] Padrão: 004 Tentativas. Número de Tentativas de Senha Incorreta O teclado tem a possibilidade de ficar bloqueado por um tempo programado após um número de senhas incorretas digitadas. Programe quantas tentativas de digitação de senhas podem ser feitas antes que o teclado fique bloqueado (001 a 255). Programando 000 neste campo, desabilita esta opção (o teclado nunca ficará bloqueado).

# [ 572 ] TEMPO BLOQUEIO TECLADO

 $\lceil$   $\lfloor$   $\lfloor$   $\rfloor$  Padrão: 240 (O tempo pode variar de 001 a 255 segundos.) Tempo de Bloqueio após Senhas Incorretas.

Depois de ultrapassar o número de tentativas de senha incorreta, o teclado ficará bloqueado pelo tempo programado em segundos e envia o evento E406 para a central de monitoramento.

# [ 573 ] CONFIGURAÇÃO DO TECLADO

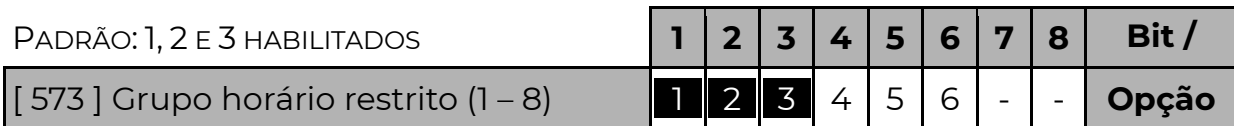

#### **Bit 1 –** alarme (teclas  $1+3$ )

Bit 2 – emergência silenciosa (teclas 4+6)

Bit 3 – Incêndio (teclas 7+9)

Teclas de emergência

Quando habilitadas, enviam eventos, se duas teclas forem pressionadas simultaneamente.

(envia eventos programados nas funções 401, 420 e 421)

#### Bit 4 – teclado somente desarma

Existem situações em que se deseja que o teclado permita apenas que os usuários desarmem o sistema (por exemplo: o teclado está preparado para rearmar sozinho e não é necessário armá-lo), utilizando o modo somente desarma evita que usuários armem o sistema pensando que estão desarmando-o.

#### Bit 5 – bloqueio automático

Quando habilitado (1), aguarda 30 minutos de inatividade do teclado (sem digitar), e bloqueia o acesso as informações do sistema. Só é possível desbloquear com a senha mestre. Para desbloquear, no menu principal escolha a opção bloqueio de teclado e pressione [ENT]

#### Bit 6 – Página de partições

Quando habilitado (6), volta sempre a mostrar as partições. Se desabilitado a página inicial será a de zonas.

# [ 574 ] CONFIGURAÇÃO DE BACKLIGHT

# [ \_ \_ \_ ] Padrão 001

O teclado possui 3 modos de configuração do backlight

Modo [000] – todos os leds do teclado e display(quando disponível) permanecem apagados quando em repouso, ao pressionar qualquer tecla os leds superiores mostram o status do sistema e o display exibe quais setores estão abertos, o backlight das teclas também é ativado. Após 30 segundos o teclado desliga todos os leds e display novamente;

Modo [001] – todos os leds mostram como está o sistema, mas o backlight das teclas e o display só acendem ao pressionar alguma tecla. Após 30 segundos de inatividade o backlight e display apagam-se;

Modo [002] – os leds de status, o backlight das teclas e o display ficam sempre ligados, independente do tempo de inatividade.

A intensidade do backlight das teclas e do display seguem o valor programado nas funções 575 e 576.

#### **POSITIVO SEG**

# [575] NÍVEL BACKLIGHT TECLAS

[  $\angle$   $\angle$  ] Padrão: 006 Médio.

Controla o nível de iluminação das teclas; o valor programado pode variar entre 000 (apagado) até 015 (máximo).

#### [576 ] NÍVEL BACKLIGHT DISPLAY

[ / / 1 Padrão: 015 Máximo.

Controla o nível de iluminação do display; o valor programado pode variar entre 000 (apagado) até 015 (Máximo).

# [ 577 ] VOLUME BUZZER

[  $\angle$  / $\angle$  ] Padrão: 015 Máximo.

Controla o volume do buzzer; o valor programado pode variar entre 000 (Mínimo) até 015 (Máximo).

Quando o teclado possuir buzzer monofônico (somente bips), valor 000 desliga o som e qualquer outro valor ativa o buzzer.

# [ 578 ] IDIOMA

[ \_ \_ \_ ] Padrão: 000 - PT-BR

O teclado possui 3 idiomas pré-configurados

000 – Português-Brasil / 001 – Espanhol / 002 – Inglês

# [ 591 A 598 ] NOME DAS PARTIÇÕES

 $\left( \begin{array}{cc} | & | \end{array} \right)$   $\left( \begin{array}{cc} | & | \end{array} \right)$  aracteres.

A tecla [SIS] alterna entre letras maiúsculas, minúsculas ou números.

A tecla [ 1 ] insere caracteres especiais:

Para finalizar insira o símbolo ◄┘ com a tecla [ 0 ].

Os nomes ajudam na identificação das áreas protegidas. Para inserir uma letra, entre na função referente à partição escolhida e com as teclas alfanuméricas escolha as letras; com as teclas ▲ ou ▼ é possível retornar ou avançar para alterar alguma das letras.

# [ 1401 A 1464 ] NOME DO USUÁRIO

 $[\_\_\_\_\_\_\_\]$ 16 caracteres Padrão: Usuário xxx (onde xxx é o número do Usuário)

# [1501 A 1628 ] NOME ZONA

[  $\angle$  / ... / ] 16 caracteres Padrão: Setor xxx (onde xxx é o número do setor) Esse é o nome dado às zonas que compõem o sistema (limitado a 128). É utilizado para identificar no display a zona que sofreu alteração.

# A g e n d a

O equipamento possui 34 agendas distintas. Cada agenda permite executar ações

conforme o horário, data e situação atual do sistema. Elas permitem controlar PGMs, armar e desarmar o sistema ou enviar eventos.

Para configurar uma agenda é necessário programar:

#### AÇÃO QUE A AGENDA IRÁ EXECUTAR

Cada agenda possui duas funções para configurar a ação que será executada. Uma para determinar o tipo da ação e outra para determinar o complemento. Sendo:

#### 0 – Agenda desabilitada

 Essa agenda não está sendo usada. Não é necessário programar nada no complemento.

#### 1 – Armar e Desarmar

 A ação inicial é armar o sistema. A ação final é desarmar o sistema. No complemento devemos programar qual usuário (0001 a 0064) irá armar e desarmar.

 As partições que serão armadas ou desarmadas são as partições que o usuário tem acesso. Se o usuário estiver configurado para permitir arme forçado, no momento do agendamento ele irá armar o sistema no modo forçado. Caso existam zonas da central abertas no momento de armar, o sistema não irá armar se não for configurado o arme forçado do usuário. Somente são válidos usuários 0001 a 0064, referente aos usuários do equipamento e não do sistema.

#### 2 – Ativar PGM

 A ação inicial é ativar a PGM. A ação final é desativar a PGM. No complemento devemos programar qual PGM será controlada (0001 a 0255).

 Quando executada com tempo de PGM, permite recarregar o tempo, acionando a PGM novamente, se necessário, sem ter que aguardar desativar a PGM para um novo comando.

#### 3 – Enviar Evento

 A ação inicial será enviar um evento, não há ação final. No complemento devemos programar o código Contact ID do evento a ser enviado. Valores possíveis são 1000 a FFFF.

#### 4 – Inverter PGM

 A ação inicial é inverter a PGM. A ação final é desinverter a PGM. No complemento devemos programar qual PGM será controlada (0001 a 0255).

#### 5 – Desativar PGM

 A ação inicial é desativar a PGM. A ação final é nada. No complemento devemos programar qual PGM será controlada (0001 a 0255).

#### 6 – Sinal sonoro contínuo

Essa ação gera um bip intermitente no teclado. Dessa forma é possível usar a agenda para o teclado bipar com problemas, ou quando disparar por exemplo.

OBS.: A agenda funciona mesmo com a hora errada, desde que todos os dias da semana estejam habilitados, o horário de início seja 00:00 e o horário de fim 23:59.

# [ 830 A 863 ] AÇÕES A EXECUTAR

[ \_ ] Padrão: 0 Desabilitado

#### [ 864 A 897 ] COMPLEMENTO DA AGENDA

[ \_ \_ \_ \_ ] Padrão: 0000

#### EM QUE MOMENTO A AGENDA EXECUTA A AÇÃO INICIAL?

Deve-se programar o horário de início e horário de fim da agenda e os dias da semana em que a agenda é válida. Pode-se configurar também se a agenda irá ser válida durante os feriados. É necessário configurar também quais condições serão supervisionadas no sistema (partições armadas, problemas, zonas, etc…) e configurar que combinação de condições cada agenda seguirá.

 Durante o período de validade da agenda, se a "combinação das condições" for verdadeira a ação inicial é executada imediatamente. Caso as condições não sejam válidas, a ação não é executada.

[ 898 A 931 ] HORÁRIO DE INÍCIO DA AGENDA

[ \_ \_ \_ \_ ] Padrão: 0000

Programa-se em horas e minutos (HH:MM)

#### [ 932 A 965 ] HORÁRIO FINAL DA AGENDA

 $[- \tfrac{-}{-} ]$  Padrão: 2359

Programa-se em horas e minutos (HH:MM). A hora programada de fim é incluída no período da agenda.

#### [ 966 A 999 ] DIAS DA SEMANA DA AGENDA

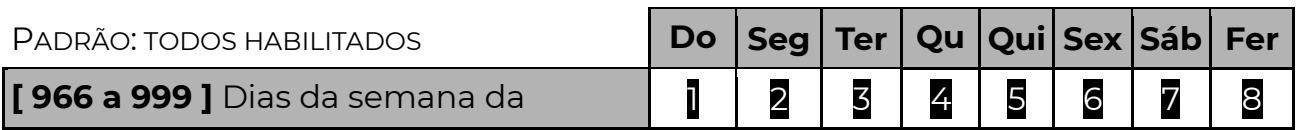

agenda Opções de 1 a 8, sendo 1 para domingo, 2 para segunda, 3 para terça, 4 para quarta, 5 para quinta, 6 para sexta, 7 para sábado e 8 para feriados (funções 521 a 535).

#### EM QUE MOMENTO A AGENDA EXECUTA A AÇÃO FINAL?

Isso dependerá do tempo programado na duração da ação.

 Se for programado o tempo, ao final deste tempo a ação final é executada (usuário desarma, envia evento ou desativa a PGM).

 Se o tempo programado for 0000 então a ação final será executada assim que a "combinação das condições" não for mais verdadeira ou a agenda não estiver mais dentro do período de validade (horário e dias da semana).

Se o tempo programado for FFFF então a ação final nunca será executada.

# [ 665 A 698 ] DURAÇÃO DA AÇÃO

[ \_ \_ \_ \_ ] Padrão: 0000

Programa-se em minutos e segundos (MM:SS). Para duração infinita deve-se programar FFFF.

#### COMBINAÇÃO DAS CONDIÇÕES

 Pode-se combinar duas condições supervisionadas no sistema para executar a ação de uma agenda. Existem 15 condições configuráveis, identificadas de 1 – 9 e A – F. Programar 0 indica que não irá verificar a condição.

#### [ 286 A 319 ] COMBINAÇÃO DAS CONDIÇÕES

[ \_ \_ ] Padrão: 00

Programar a primeira condição (0 a F) e a segunda condição (0 a F). Para não verificar nenhuma condição ao executar a ação, deve-se programar 00.

# FUNÇÕES DAS AGENDAS

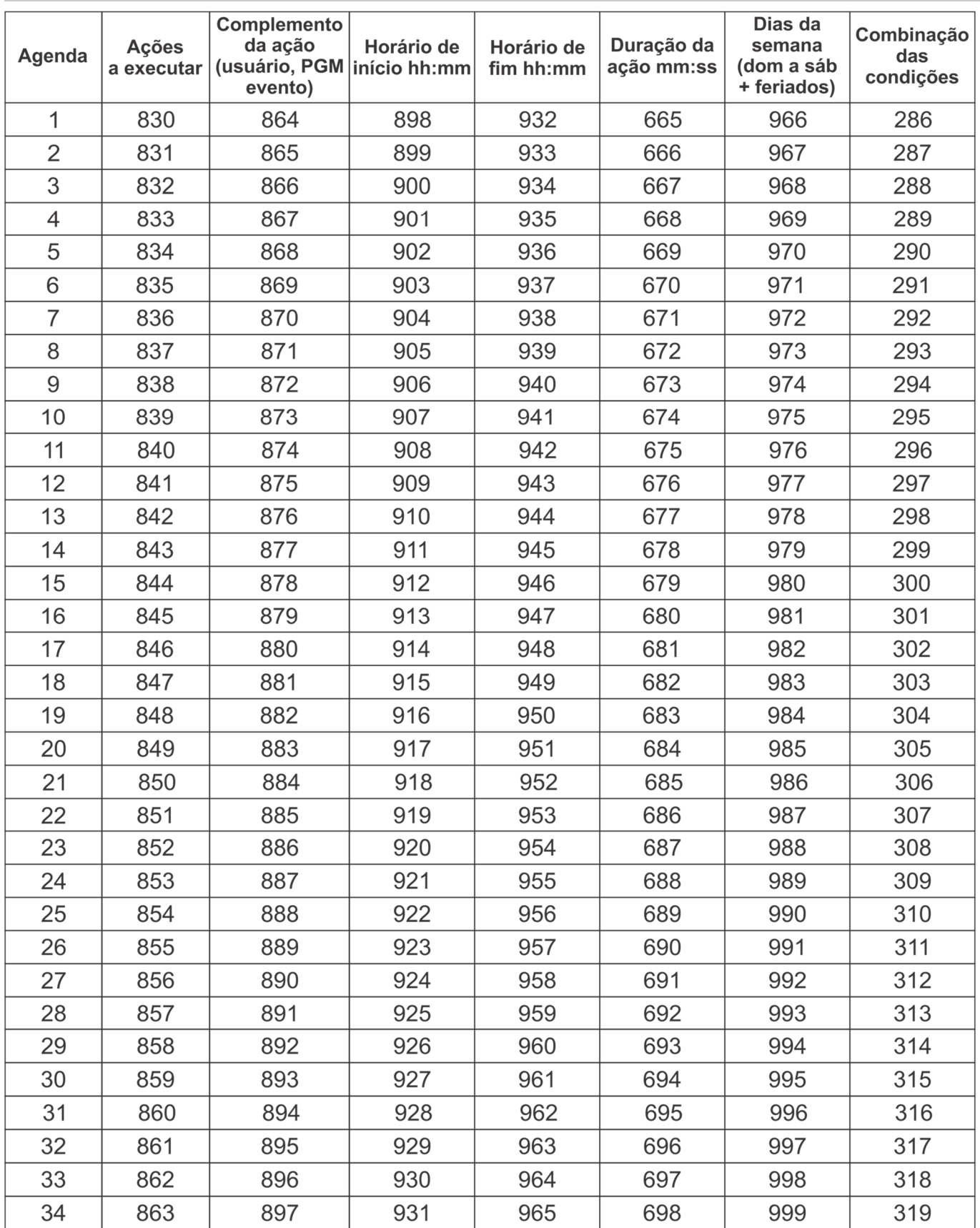

# CONDIÇÕES SUPERVISIONADAS

Existem 15 condições programáveis que as agendas podem supervisionar. Para cada condição há uma função de programação conforme a tabela abaixo:

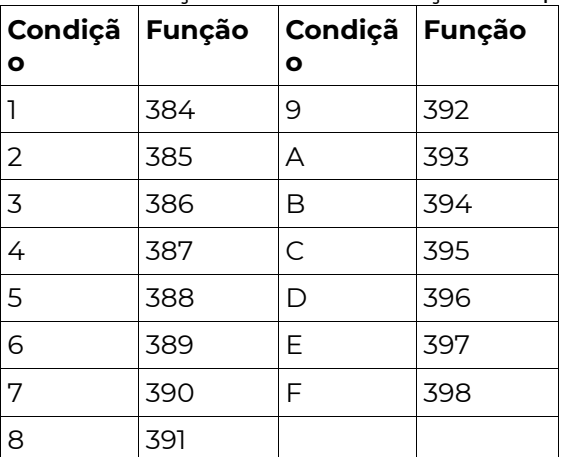

# [ 384 A 398 ] CONDIÇÃO SUPERVISIONADA

#### $[- \frac{1}{2} - \frac{1}{2} - \frac{1}{2}]$  Padrão: 000000

 Para configurar uma condição a ser supervisionada pelas agendas deve-se preenchar a função conforme a tabela abaixo:

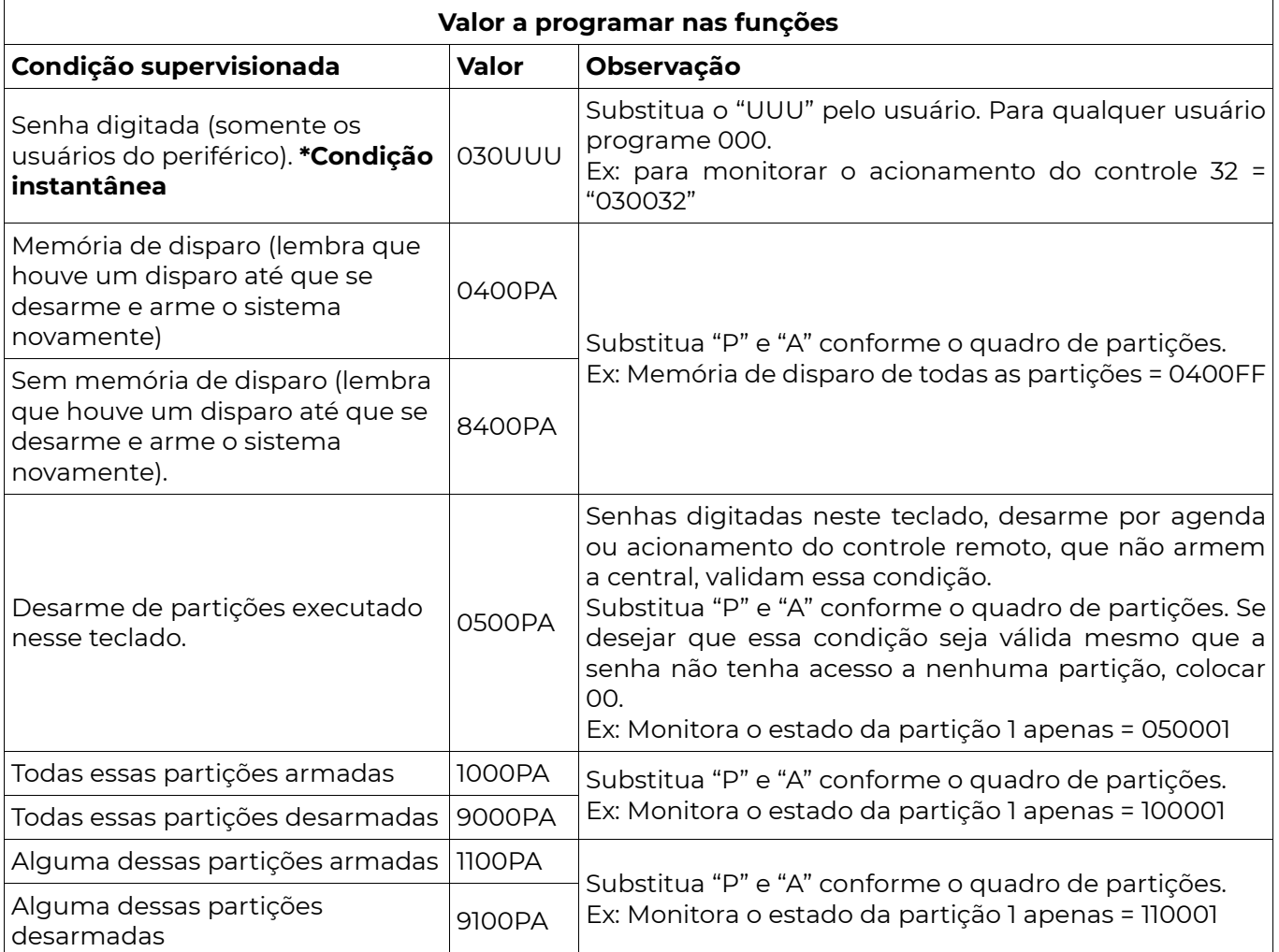

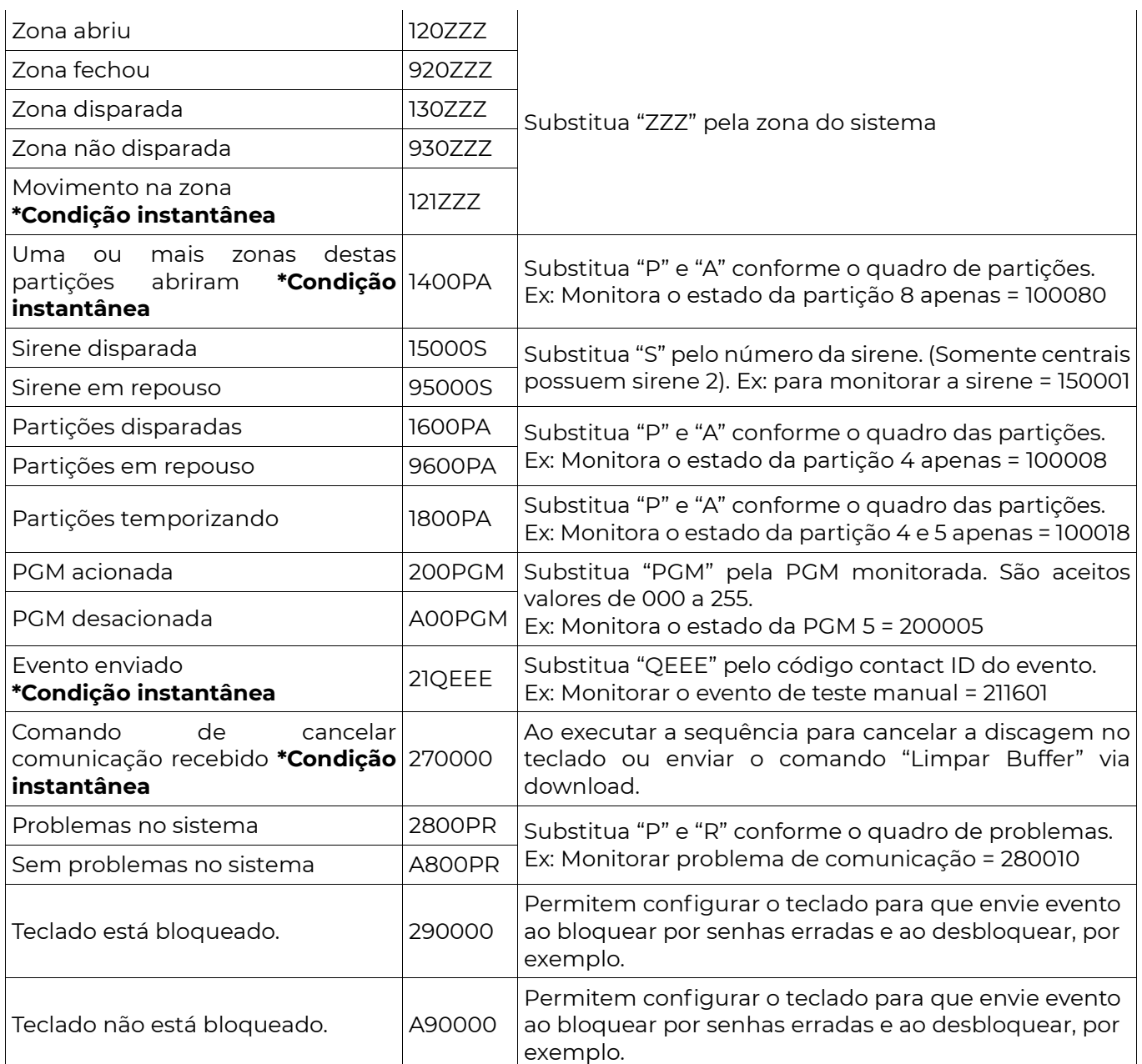

\*Condição instantânea: São válidas somente no exato momento que ocorrem. Logo combinar duas condições instantâneas na mesma agenda fará com que essa agenda nunca consiga executar sua ação inicial, uma vez que é improvável que as duas condições ocorram exatamente ao mesmo tempo. Da mesma forma, se houver uma ação final a ser executada assim que as condições não forem mais válidas, ela será executada.

• Se configurado como autogerenciável, não executa ação de armar e desarmar.

• A ação enviar evento possui recursos adicionais: Caso uma das condições supervisionadas seja senha digitada, Zona aberta, fechada, disparada ou com movimento, desarme de partições, o campo user/zone do evento em contact ID carrega o usuário ou zona que validou a condição.

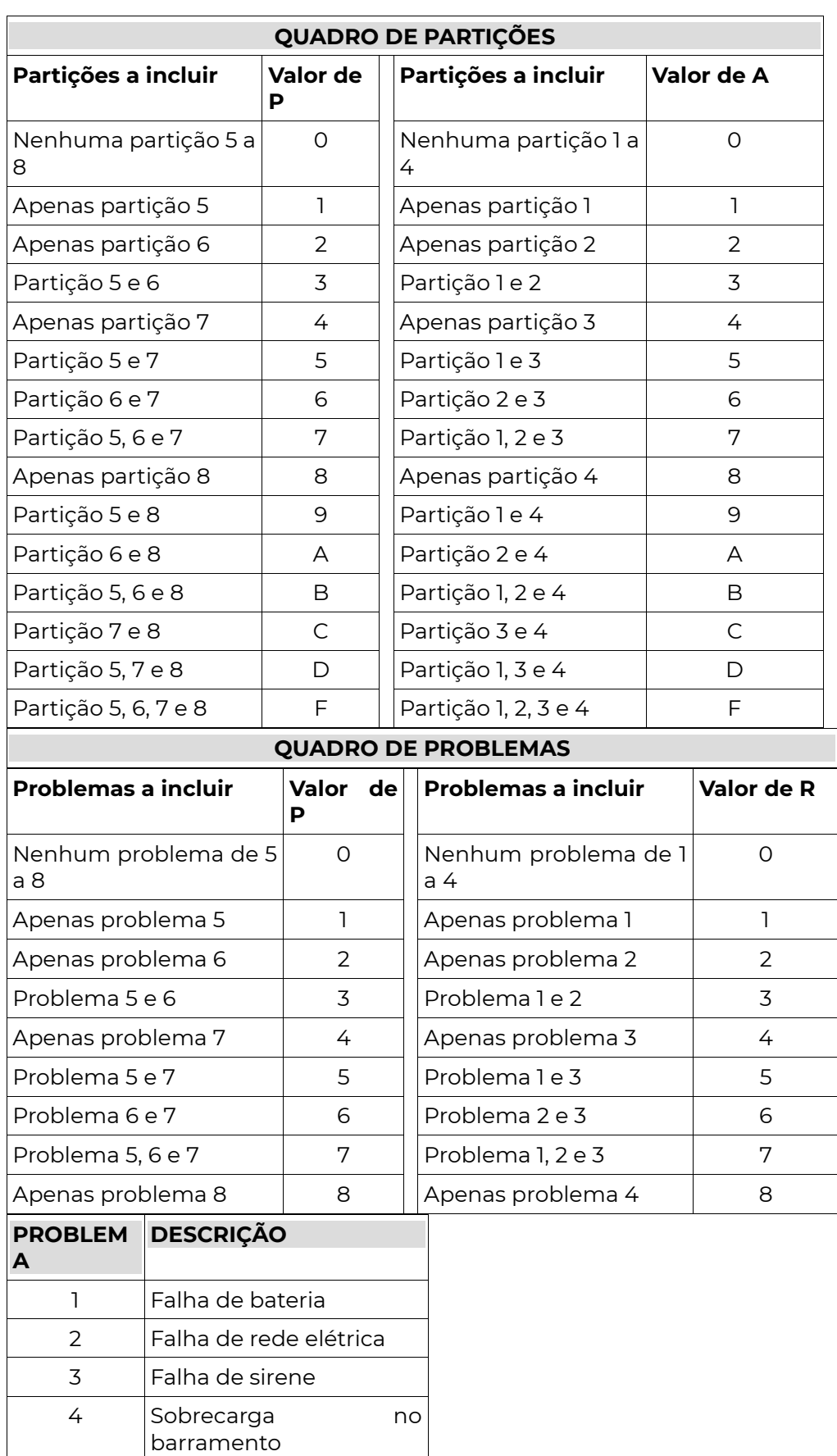

5 Falha de comunicação

2 4

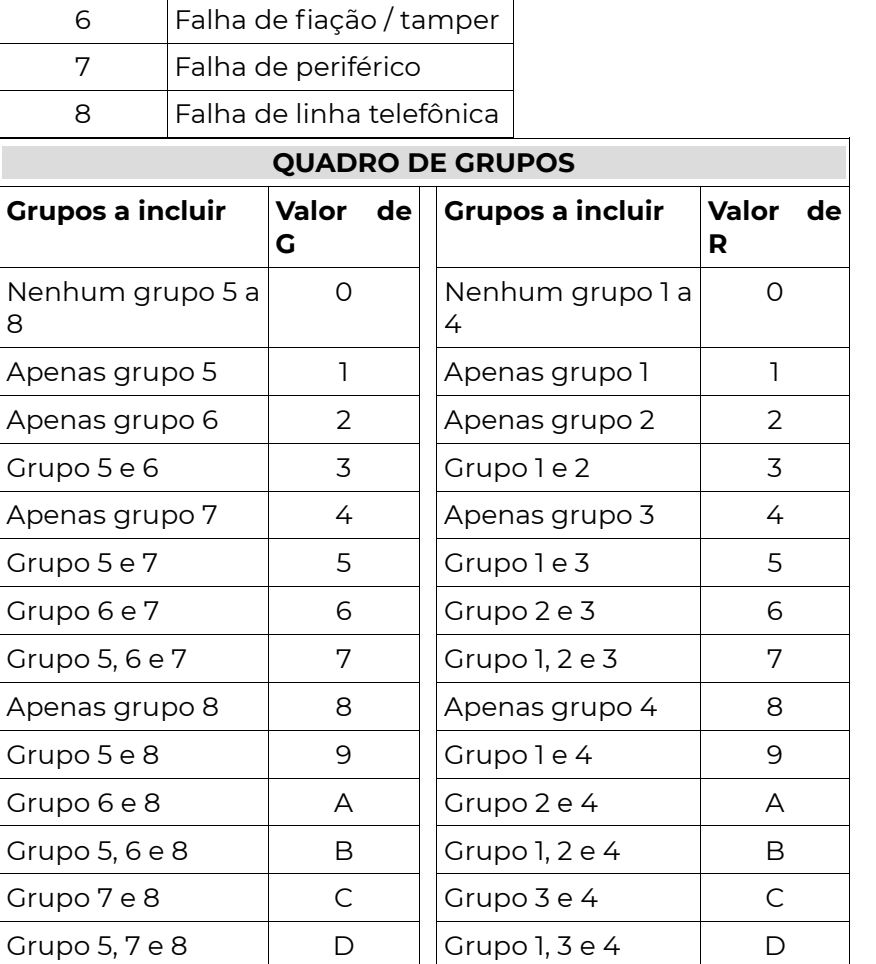

# Códigos dos Eventos C o n t a c t – I D

#### OBS.: A alteração dos eventos nos campos abaixo pode dificultar a interpretação dos eventos tanto pelo aplicativo quanto pela central de monitoramento.

 O Aplicativo Postivo Alarmes "traduz" automaticamente o evento contact-id, não sendo necessária a alteração dos campos abaixo.

 Caso o evento programado nos campos abaixo não esteja dentro dos padrões, quando gerado, no aplicativo aparecerá apenas o valor programado e não a descrição dele.

 Alguns códigos Contact-ID usados para identificação das ocorrências podem ser programados. As funções abaixo servem para alterar ou cancelar esses códigos.

# CÓDIGOS DOS EVENTOS EM CONTACT-ID

0000 = Desabilita o evento

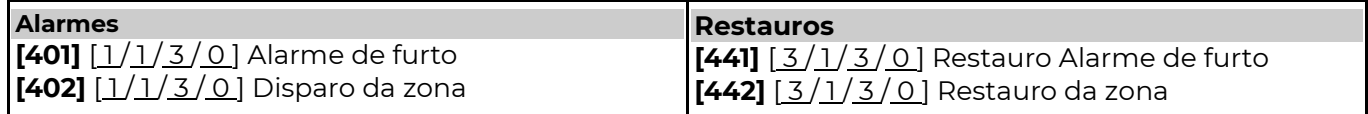

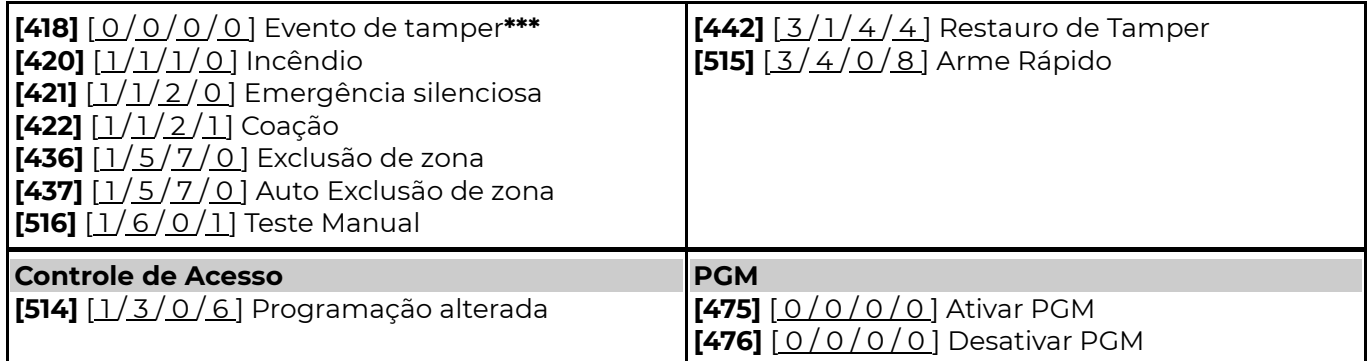

\*\*\*A programação do evento 1144 ativa a função de tamper do teclado (se disponível) [ 1144 ] Violação de Tamper

• Habilita a chave tamper (físico) do Teclado PST-ATC-128L com Tamper.